HT903TA-DP\_BDEULL\_Fre\_1108 7/24/08 3:17 PM Page 1

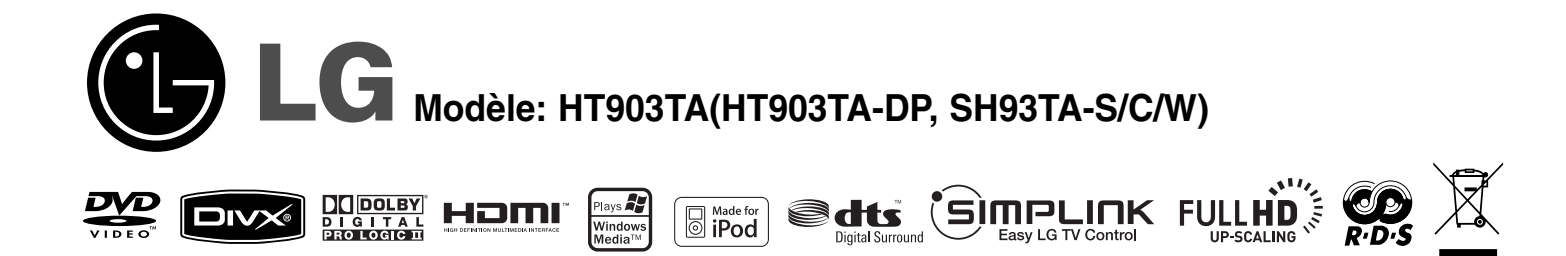

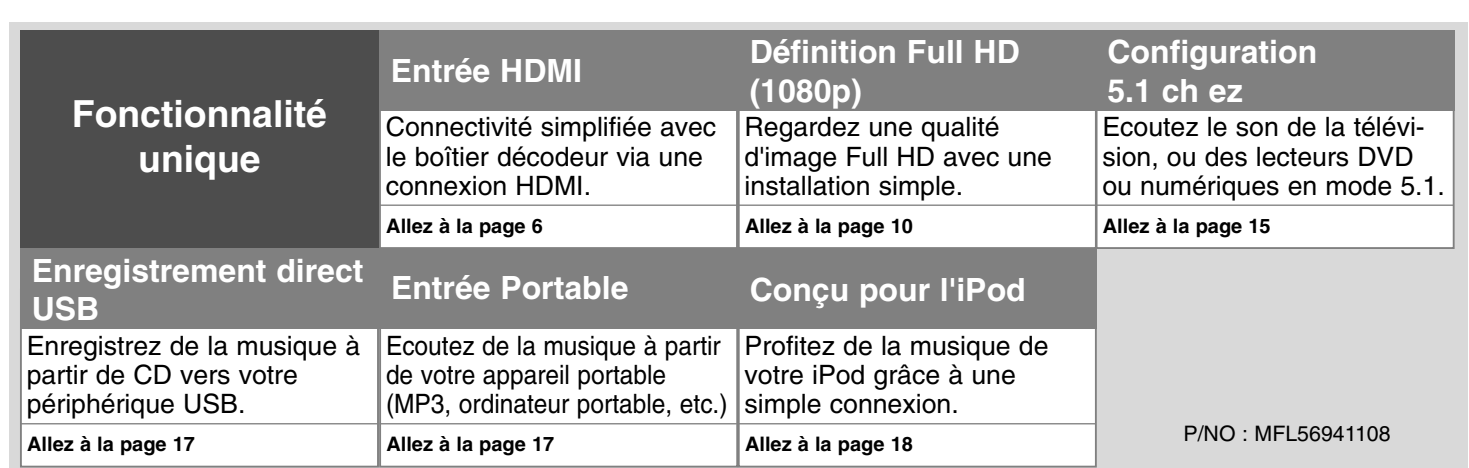

# **Précautions de Sécurité**

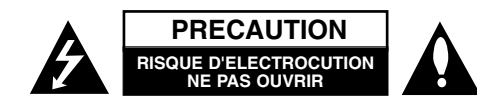

**PRECAUTION:** POUR REDUIRE LES RISQUES D'ELECTROCUTION, N'ENLEVEZ PAS LE COUVERCLE (OU L'ARRIERE) A L'INTERIEUR AUCUNE PIECE A REPARER PAR L'USAGER LAISSEZ LES REPARATIONS A DES TECHNICIENS QUALIFIES.

Le symbole à pointe de flèche dans un triangle équilatéral est conçu pour alerter l'usager de la présence de voltage dangereux non isolé dans l'appareil de magnitude suffisante pour constituer un risque d'électrocution pour les personnes.

Le point d'exclamation dans un triangle équilatéral est conçu pour alerter l'usager de la présence d'instructions de fonctionnement et d'entretien importantes dans la documentation qui accompagne ce produit.

**AVERTISSEMENT:** POUR EVITER DES INCENDIES OU DES RISQUES D'ELEC-TROCUTION, N'EXPOSEZ PAS CET APPAREIL A LA PLUIE OU L'HUMIDITE.

**AVERTISSEMENT:** N'installez pas cet appareil dans un endroit confiné, comme dans une étagère.

**PRECAUTION:** Ne bloquez pas les ouvertures de ventilation. Installez en suivant les instructions du fabriquant.

Les rainures et les ouvertures du boîtier ont été conçues pour ventiler et assurer un fonctionnement fiable du produit et pour le protéger des surchauffes. Il ne faut jamais bloquer les ouvertures en plaçant le produit sur un lit, un sofa, un tapis ou une autre surface semblable. Ce produit ne doit pas être placé dans une installation encastrée, comme une étagère ou un rayon, à moins que l'endroit soit correctement ventilé ou que les instructions du fabriquant aient été suivies.

**PRECAUTION:** Cet appareil emploie un Système Laser. Pour assurer une utilisation convenable de ce produit, veuillez lire attentivement ce guide de l'usager et le conserver pour des futures consultations. Si l'appareil nécessite de l'entretien, contactez un centre d'assistance autorisé. L'utilisation de

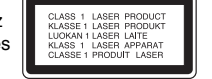

contrôles, d'ajustements ou la mise en œuvre de procédures différentes de celles qui sont décrites ici peut entraîner une exposition risquée à des radiations. Pour éviter l'exposition directe au faisceau laser, n'essayez pas d'ouvrir le boîtier.

Radiation laser visible à l'ouverture. N'EXPOSEZ PAS LES YEUX AU FAISCEAU.

**PRECAUTION:** Cet appareil ne doit pas être exposé à l'eau (gouttes ou éclaboussures), et des objets remplis de liquides, comme des vases ne doivent pas être posés dessus.

#### **PRECAUTION concernant le Câble d'alimentation**

**Pour la plupart des appareils, il est conseillé de les placer sur un circuit exclusif ;**

C'est-à-dire, un seul circuit venant d'une prise murale et alimentant seulement cet appareil, sans sortie ou branche supplémentaire. Consultez la page des spécifications de ce guide de l'usager pour en être sûr.

Ne surchargez pas les prises murales. Les prises surchargées, lâches ou endommagées, les rallonges, les câbles d'alimentation usés, et les isolations de câble endommagées ou cassées sont dangereuses. Toutes ces conditions peuvent aboutir à des électrocutions ou des incendies. Examinez périodiquement le câble de l'appareil, et s'il semble être endommagé ou détérioré débranchez-le, cessez de l'utiliser et demandez à un centre d'assistance autorisé de remplacer le câble par une pièce de rechange identique.

Protéger le câble d'alimentation des efforts physique ou mécaniques tels que les pincements, les entorsadements, les coudes, les retenues dans les portes ou simplement du fait de marcher dessus. Faites particulièrement attention aux prises et prises murales et à l'endroit ou le câble sort de l'appareil.

Pour débrancher le câble de la prise, tirez sur le câble d'alimentation. Pendant l'installation du produit, assurez-vous que la prise sera facilement accessible.

#### **Débarras de votre ancien appareil**

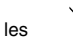

1. Le symbole de la poubelle à roulettes croisée indique que le produit est

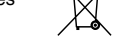

couvert par la Directive Européenne 2002/96/EC. 2. Il faut jeter de tout produit électrique et électronique séparément des

- déchets municipaux, au moyen des procédures de récolte mises en place par le gouvernement ou les autorités locales.
	- 3. Se débarrasser correctement de votre ancien appareil aide à éviter des conséquences négatives pour l'environnement et la santé humaine.
	- 4. Pour des informations plus détaillées sur l'évacuation de votre ancien appareil, veuillez contacter votre municipalité, l'entreprise d'évacuation de déchets ou le magasin où vous avez acheté le produit.

**Ce produit a été fabriqué en suivant la Directive EMC 2004/108/EC et la Directive Bas Voltage 2006/95/EC.**

#### **Représentation européenne :**

LG Electronics Service Europe B.V.

Veluwezoom 15, 1327 AE Almere, The Netherlands (Tel : +31-036-547-8940)

# Bienvenu à votre nouveau Récepteur DVD

### **Table des Matières**

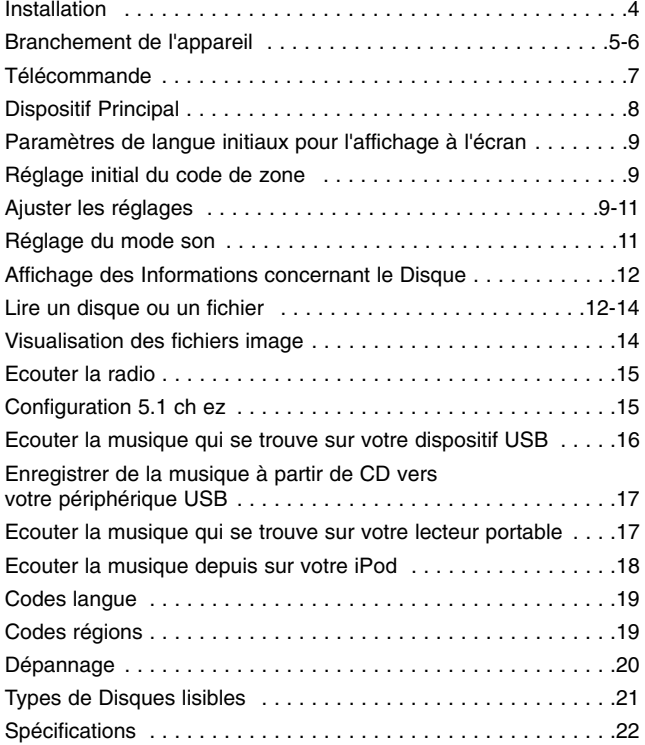

# Gimpunk

### **Qu'est-ce que SIMPLINK ?**

Certaines fonctions de cet appareil sont contrôlées par la télécommande du téléviseur si cet appareil et un téléviseur LG avec SIMPLINK sont reliés par connexion HDMI.

- Les fonctions à contrôler depuis la télécommande d'un téléviseur LG sont : Lecture, Pause, Balayage, Saut, Arrêt, Hors Tension, etc.
- Consultez le guide de l'usager du téléviseur pour des détails sur la fonction SIMPLINK.
- Les téléviseurs LG avec la fonction SIMPLINK possèdent le logo ci-dessus.
- Utilisez un câble de version supérieure au câble HDMI1.2A.

# **Installation**

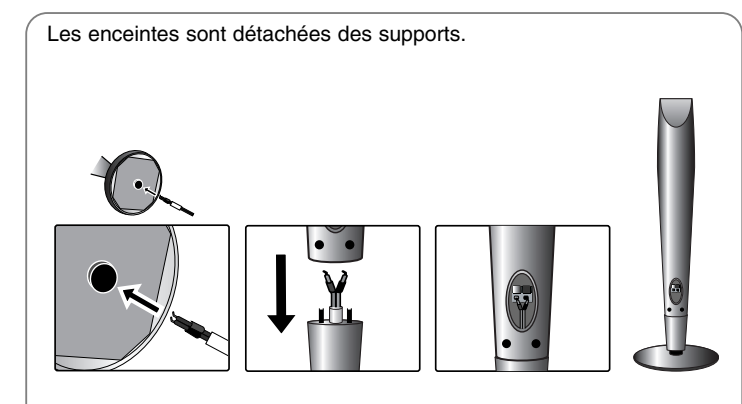

### **Assemblage des Enceintes.**

**1 Faites passer le câble de l'enceinte par l'orifice de l'enceinte.**

**2 Rattachez les enceintes aux supports pour enceintes en faisant tourner la vis.**

## **Raccorder les enceintes au récepteur DVD**

#### **1** Vous aurez reçu six câbles pour enceinte

Chacun d'eux est codé en couleur à l'aide d'une bande près de chaque extrémité et sert à relier une des six enceintes au récepteur DVD.

### **2** Connecter les câbles au récepteur DVD

Faites correspondre chaque bande de couleur des câbles avec la borne de connexion de la même couleur sur l'arrière du récepteur DVD. Pour connecter les câbles au récepteur DVD, appuyez sur chaque doigt de plastique pour ouvrir la borne. Introduisez le câble et relâchez le doigt.

Connectez l'extrémité rouge de chaque câble aux bornes marquées + (plus) et l'extrémité noire aux bornes marquées - (moins).

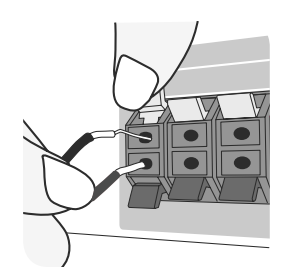

#### c **Connecter les câbles aux enceintes**

Connectez les autres extrémités des câbles à l'enceinte correspondante, selon le code de couleurs :

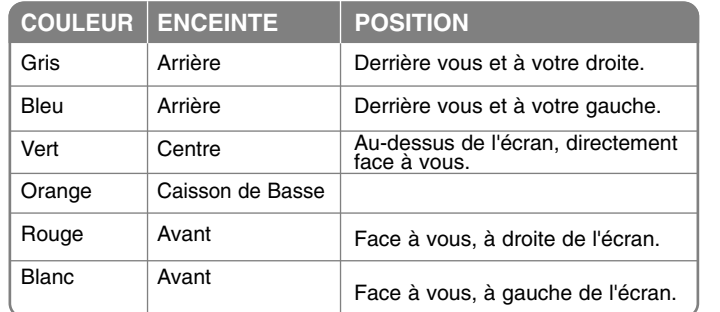

Pour connecter les câbles aux enceintes, appuyez sur chaque doigt pour ouvrir les bornes de connexion sur la base de chaque enceinte. Introduisez le câble et relâchez le doigt.

### **Faites attention**

Faites attention à ce que les enfants ne mettent pas les mains ni d'autres objets dans le \*conduit d'enceinte. \*Conduit d'enceinte : Un espace permettant d'obtenir un son de basse plein dans le boîtier de l'enceinte (boîtier). Ne fixez pas les câbles du haut-parleur dans le trou des haut-parleurs.

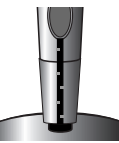

# **Branchement de l'appareil**

a **Connectez les prises sur l'arrière de l'appareil et sur votre téléviseur (lecteur DVD ou Dispositif Numérique, etc.) avec les câbles.**

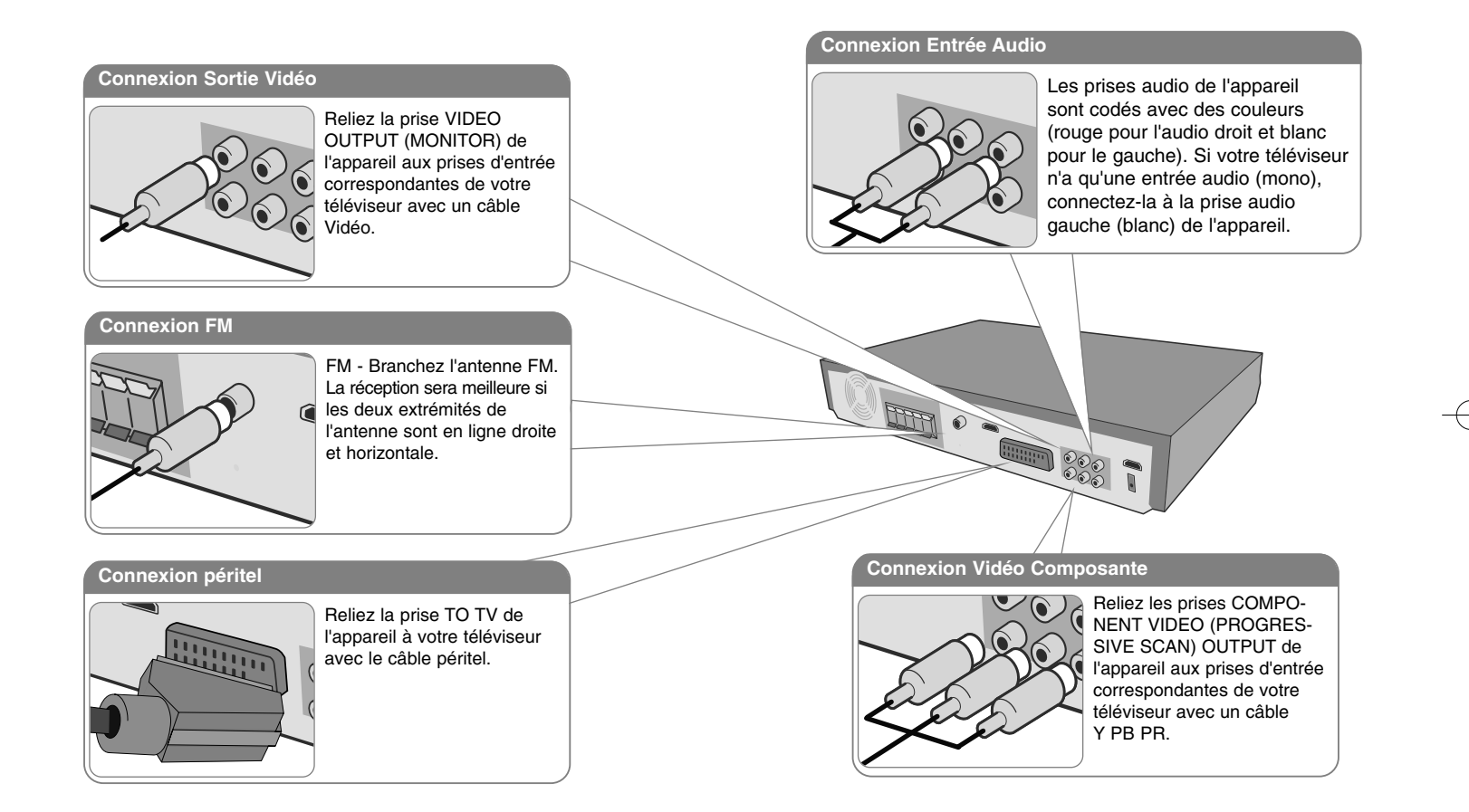

**5**

**Branchez le câble d'alimentation à la source.** 

# **Branchement de l'appareil**

### **Connexion Entrée HDMI**

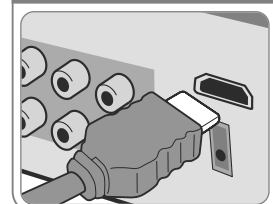

Connectez la prise Entrée HDMI de l'unité avec la prise Sortie HDMI de votre boîtier décodeur (ou périphérique numérique, etc.) à l'aide d'un câble HDMI.Réglez la source externe sur HDMI IN en appuyant sur INPUT. Au mode HDMI IN, vous ne pourrez pas changer la résolution.

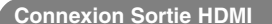

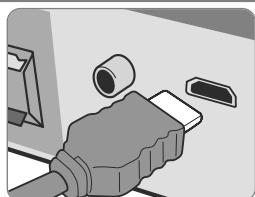

**6**

Connectez la prise HDMI OUTPUT de l'appareil à la prise d'entrée HDMI d'un téléviseur compatible avec un câble HDMI.

### **Connexion Entrée Audio Numérique**

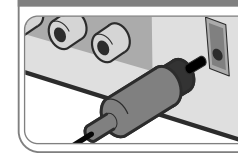

Connectez la prise optique Entrée de l'unité avec la prise optique Sortie de votre téléviseur (ou périphérique numérique, etc.).

# **Branchement de l'appareil plus de possibilité**

### **Réglage de la Résolution**

Vous pouvez changer la résolution pour les sorties de composant vidéo et HDMI. Pour choisir une résolution, changez la résolution depuis le menu de configuration - Auto, 480i(576i), 480p(576p), 720p, 1080i, 1080p.

### **Résolution disponible selon la connexion**

[HDMI OUT] : Auto, 1080p, 1080i, 720p et 480p (ou 576p) [COMPONENT VIDEO OUT] : 480p (ou 576p) et 480i (ou 576i) [VIDEO OUT] : 480i (ou 576i)

[SCART] : 576I

### **Remarques concernant la connexion Sortie HDMI**

- Si votre téléviseur n'accepte pas votre réglage de résolution, l'image apparaîtra anormale à l'écran. Veuillez lire le guide de l'usager du téléviseur, puis réglez une résolution convenable.
- Utilisez un câble HDMI de moins de 5 mètres.
- Si la barre du volume ne s'affiche pas sur lé téléviseur, lorsque vous désactivez Simplink sur votre téléviseur, redémarrez l'unité.

#### **Bénéficier de l'audio d'une source externe**

Vous pouvez bénéficier de l'audio d'une source externe avec votre appareil. Appuyez plusieurs fois sur INPUT pour choisir une source d'entrée. - AUX, AUX OPT, TV-AUDIO, PORTABLE, HDMI IN, USB, OSD IPOD, IPOD

# **Télécommande**

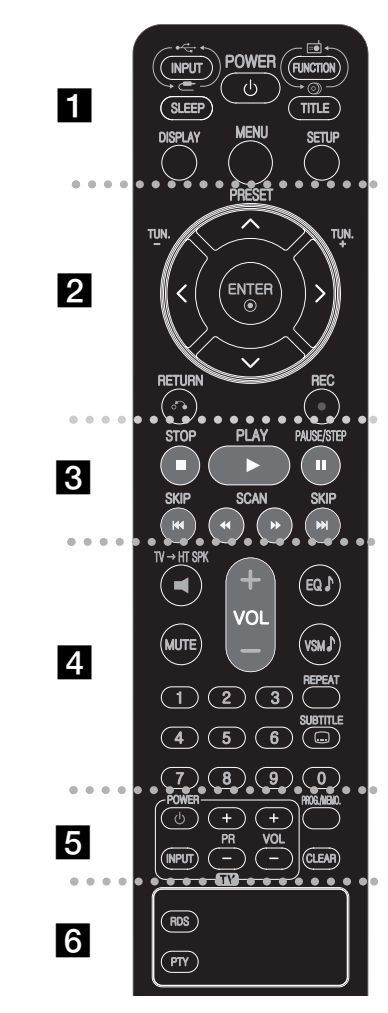

. . . . . . . . **..** . . . . . . . .

**INPUT :** Change la source d'entrée (AUX, AUX OPT, TV-AUDIO, PORTABLE, HDMI IN, USB, OSD IPOD, IPOD) **SLEEP:** Configure l'arrêt automatique du système à une heure donnée. (DIMMER estompe l'intensité de l'éclairage des leds de la face avant, lorsque l'unité est allumée.) **POWER:** ALLUME et ARRETE l'appareil.

**FUNCTION :** Sélectionne la fonction (DVD/CD, FM)

**TITLE :** Si le titre DVD actuel a un menu, le menu de titre apparaît à l'écran. Autrement, le menu de disque peut apparaître.

**DISPLAY:** Présente l'affichage à l'écran.

**MENU :** Présente le menu d'un disque DVD.

**SETUP :** Présente ou enlève le menu de configuration

**. . . . . . . . 2** . . . . . . . .

**PRESET(** $\triangle$ **/** $\nabla$ **):** Sélection d'une émission radio. **TUN.(-/+):** Recherche la station radio désirée. b **/** B **/** v **/** V **(gauche/droite/haut/bas):** Pour naviguer les affichages à l'écran.

**ENTER :** Reconnaît la sélection dans un menu. **RETURN (** $\delta$ **<sup>2</sup>):** Pour revenir en arrière dans le menu. **REC** ( $\bullet$ ) : Enregistrement direct USB

. . . . . . . . R . . . . . . . . **STOP (**x**):** Arrête la lecture ou l'enregistrement. **PLAY (**B**):** Démarre la lecture. Mono/Stéréo (St.) **PAUSE/STEP (**X**):** Mettre la lecture la lecture en attente **SKIP(** $\blacktriangleleft$  **/** $\blacktriangleright$ **):** Passe au chapitre ou à la piste suivante ou précédente.

**SCAN(44/** $\blacktriangleright$ **) :** Recherche arrière ou avant.

. . . . . . . . **4** . . . . . . . . **TV→HT SPK (Configuration 5.1 ch ez):** Appuyez sur HT SPK pour sélectionner directement AUX OPT

**MUTE :** Appuyez sur MUTE pour activer la sourdine. Vous pouvez faire cela, par exemple, pour répondre au téléphone.

**VOLUME (+/-) :** Ajuste le volume des enceintes.

**EQ :** Vous pouvez choisir parmi 6 (ou 7) effets sonores fixes. **VSM :** Appuyez sur **VSM** pour régler le son Dolby Pro Logic II ou VIRTUEL.

**REPEAT:** Répète un chapitre, une piste, un titre ou tout. **SUBTITLE** : Pendant la lecture, appuyez plusieurs fois sur SUTITLE pour sélectionner une langue pour les sous-titres. **Touches numériques 0-9 :** Pour sélectionner des options numérotées dans un menu.

. . . . . . . . **6** . . . . . . . .

**Touches de contrôle TV :** Commande le téléviseur (seulement pour téléviseurs LG)

**PROG./MEMO. :** Présente ou enlève le menu Programmation. **CLEAR:** Enlève un numéro de piste de la Liste

Programmée. . . . . . . . . **6 . . . RDS:** Mode d'affichage radio.

**PTY:** Pour voir les divers affichages de RDS.

#### **Introduire les piles dans la télécommande**

Vérifiez que les bornes + (plus) et - (moins) des piles correspondent à celles de la télécommande.

#### **Contrôler le téléviseur.**

Vous pouvez contrôler aussi le niveau du son, la source d'entrée et l'interrupteur d'alimentation d'un téléviseur LG. Maintenez enfoncée POWER (TV) et appuyez plusieurs fois sur PR (+**/**–) jusqu'à ce que le téléviseur <sup>s</sup>'allume ou s'éteigne.

# **Dispositif Principal**

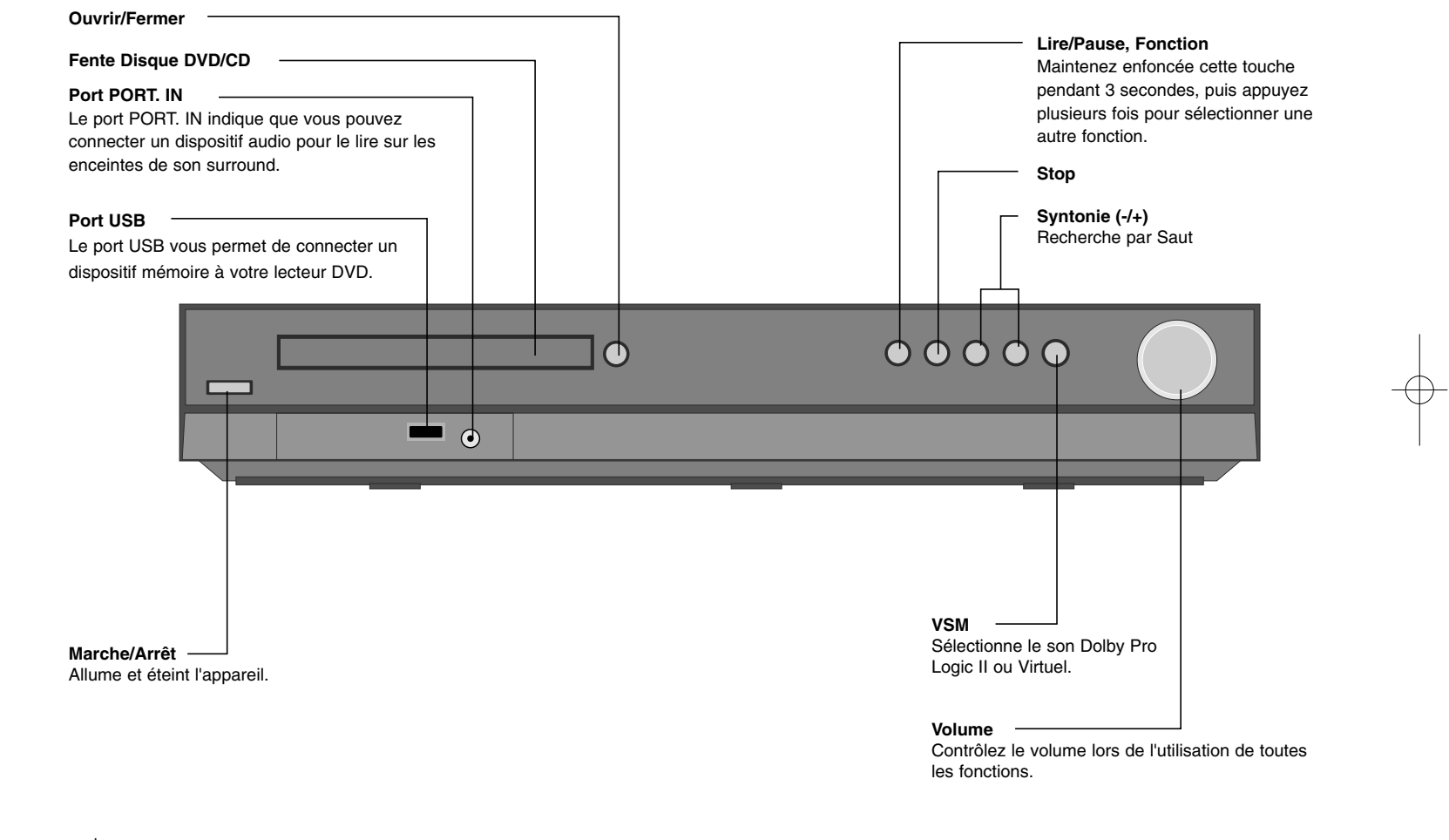

# **Paramètres de langue initiaux pour l'affichage à l'écran**

Avant d'utiliser l'unité pour la première fois, vous devez paramétrer la langue initiale pour l'affichage à l'écran.

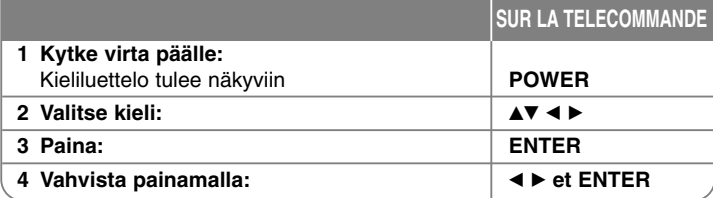

# **Réglage initial du code de zone**

A la suite des réglages d'usine, vous devez procéder comme suit pour définir le code de zone.

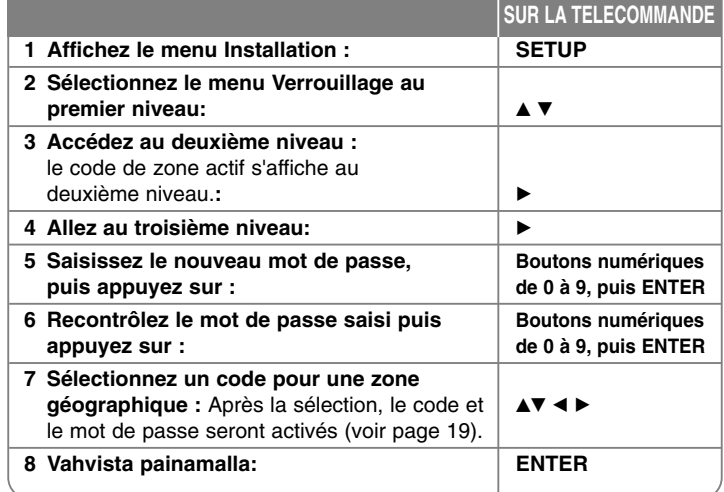

# **Ajuster les réglages**

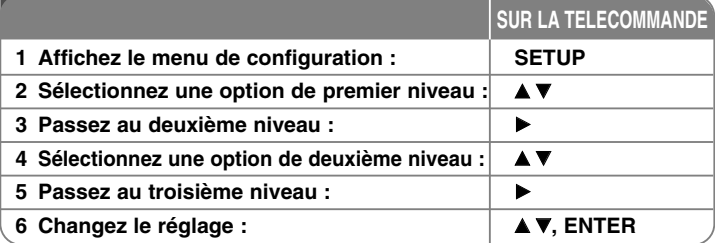

# **Ajuster les réglages - plus de possibilité**

### **Ajuster les réglages de langue**

**OSD –** Sélectionnez une langue pour le menu Configuration et l'affichage à l'écran. Le symbole « - » ou un autre symbole d'erreur s'affiche à l'écran lorsque

- vous modifiez l'OSD.
- Redémarrez l'appareil
- Changez de fonction
- Déconnectez puis connectez le périphérique USB

**Menu, Audio, Sous-titres de Disque –** Sélectionnez une langue pour le menu, l'audio et les sous-titres.

[Original](Originelle): La langue originelle d'enregistrement du disque. [Others] (Autres): Pour sélectionner une autre langue, appuyez sur les touches numériques puis sur ENTER pour introduire le numéro à 4 chiffres correspondant selon la liste de codes du chapitre de référence (voir page 19). Si vous faites une erreur avant d'avoir appuyé sur ENTER, appuyez sur CLEAR.

[OFF](Désactivé) (pour Sous-titres de disque) : Désactive le sous-titrage.

#### **Ajuster les réglages d'affichage**

**Format TV –** Sélectionnez un format d'image selon la forme de l'écran de votre téléviseur.

[4:3]: Sélectionnez ceci si un téléviseur 4:3 est connecté.

[16:9]: Sélectionnez ceci si un téléviseur large 16:9 est connecté.

**Mode d'Affichage –** Si vous sélectionnez 4:3, vous devrez définir comment vous voulez afficher les émissions et les films au format d'écran large à l'écran de votre téléviseur.

[Letterbox] (Boîte à Lettres): Affiche une image au format d'écran large avec des bandes noires sur le haut et le bas de l'écran.

[Panscan] (Recadrage Automatique): Remplit tout l'écran 4:3, en découpant l'image s'il est nécessaire.

**Sélection de la Sortie TV –** Sélectionnez une option en fonction du type de connexion au téléviseur.

[YPbPr]: Lorsque votre téléviseur est connecté aux prises jacks COMPONENT/PROGRESSIVE SCAN de l'appareil.

[RGB]: Lorsque votre téléviseur est connecté avec la prise SCART. **Résolution Vidéo - Utilisez ▲▼ pour sélectionner la résolution désirée puis** appuyez sur ENTER pour confirmer votre choix.

#### **Vous pouvez définir une résolution vidéo de 1080 pixels pour profiter d'une qualité d'image Full HD (définition Full HD).**

Les numéros 480p (ou 576p), 720p, 1080p et 1080i indiquent la quantité de lignes vidéo. "i" et "p" indiquent balayage entrelacée et progressif, respectivement.

[Auto] Si votre prise HDMI est connecté pour que le téléviseur affiche des informations (EDID), la sélection de la meilleure résolution pour le téléviseur connecté est automatique (1080p, 1080i, 720p ou 480p (ou 576p)). (seulement pour connexion HDMI)

[1080p] Transmet 1080 lignes de vidéo progressive. (seulement pour connexion HDMI)

[1080i] Transmet 1080 lignes de vidéo entrelacée. (seulement pour connexion HDMI)

[720p] Transmet 720 lignes de vidéo progressive. (seulement pour connexion HDMI)

[480p (ou 576p)] Transmet 480 (ou 576) lignes de vidéo progressive. [480i (ou 576i)] Transmet 480 (ou 576) lignes de vidéo entrelacée.

#### **Remarques concernant la Résolution Vidéo**

• Seules les résolutions compatibles avec le téléviseur sont disponibles.

• En fonction de votre téléviseur, certaines résolutions de sortie HDMI ne marcheront pas.

• Si votre téléviseur n'accepte pas votre réglage de résolution, l'image apparaîtra anormale à l'écran. Veuillez lire le guide de l'usager du téléviseur pour régler une résolution acceptée par celui-ci.

- Si votre prise HDMI est connectée pour que le téléviseur affiche des informations (EDID), vous ne pourrez pas choisir une résolution que le téléviseur n'accepte pas.
- Si l'image ne s'affiche pas à l'écran, changez de source d'entrée du téléviseur.
- Si vous éteignez le téléviseur ou déconnectez le câble HDMI pendant la lecture du périphérique, la lecture est mise en pause. Vous devez cliquer à nouveau sur le bouton Lecture pour reprendre la lecture. Sur certains téléviseurs, lorsque vous modifiez le mode TV, la même situation peut se produire.

#### **Ajuster les réglages audio**

**Configuration Enceintes 5.1** - Ajustez le menu Configuration des Enceintes 5.1 pour la sortie amplificateur.

[Speaker](Enceinte): Sélectionnez l'enceinte que vous voulez régler. [Size](Taille): Quisque que les réglages des enceintes sont faits vous ne pourrez pas les changer.

[Volume](Volume): Ajuste le niveau de sortie de l'enceinte sélectionnée  $(-5dB \sim 5dB)$ .

[Distance]: Si vous avez raccordé les haut-parleurs à votre récepteur DVD/CD, le réglage de la distance vous permet de préciser la distance qui sera parcourue par le son pour atteindre la zone d'écoute. Ceci permet au son provenant de chaque haut-parleur d'atteindre l'auditeur en même temps. Appuyez sur ◀ / ▶ pour régler la distance du haut-parleur sélectionné. (Vous ne pouvez pas régler les haut-parleurs avant ni le caisson de basse) [Test](Vérification): appuyez sur ◀ / ▶ pour vérifier les signaux de chaque enceinte. Ajustez le volume pour qu'il soit en accord avec le volume des signaux de vérification mémorisés dans le système.

**DRC (Contrôle d'Ecart Dynamique)** – Rend le son plus net lorsque le volume est bas (seulement Dolby Digital). Réglez sur [On](Activé) pour cet effet.

**Vocal** – Sélectionnez [Activé] pour mélanger des chaînes karaoké en mode stéréo normal. Cette fonction est seulement efficace pour des DVD karaoké multicanaux.

**Sync HD AV** - Quelques fois la télévision numérique subit un retard entre l'image et le son. Si cela se produit, vous pourrez le compenser en réglant un retard du son, pour qu'il « attende » effectivement l'arrivée de l'image : cela s'appelle Sync HD AV. Utilisez  $\blacktriangle \blacktriangledown$  pour faire défiler vers le haut et le bas les temps de retard. que vous pouvez régler entre 0 et 300 millisecondes. Le retard varie selon la chaîne de TV numérique. Si vous changez de chaîne, vous aurez besoin de réajuster Sync HD AV.

#### **Ajuster les réglages de blocage/verrouillage**

Pour avoir accès aux options de blocage, vous devez introduire le mot de passe à 4 chiffres. Si vous n'avez pas introduit un mot de passe, on vous le demandera. Introduisez un mot de passe de 4 chiffres. Réintroduisez-le pour vérifier.

Si vous faites une erreur pendant la saisie des chiffres, appuyez sur CLEAR pour les effacer. Si vous oubliez votre mot de passe, vous pouvez le remettre à zéro. Appuyez sur SETUP pour afficher le menu Réglage. Introduisez « 210499 » et appuyez sur ENTER. Le mot de passe aura été effacé.

**Classement –** Sélectionnez un niveau de classement. A des niveaux inférieurs correspondent des classements plus stricts. Sélectionnez [Unlock](Débloquer) pour désactiver le classement.

**Mot de Passe –** Règle ou change le mot de passe pour les réglages de blocage. [New](Nouveau): introduisez un nouveau mot de passe à 4 chiffres avec les touches numériques puis appuyez sur ENTER. Réintroduisez le mot de passe pour confirmer.

[Change](Changer): Introduisez le nouveau mot de passe deux fois après avoir introduit le mot de passe actuel.

**Code de région –** Sélectionnez un code de zone géographique comme niveau de classement de lecture. Cela détermine quels standards de région sont utilisés pour classer les DVD contrôlés par blocage parental. Consultez les Codes de région de la page 19.

#### **Ajuster les autres réglages**

**Inscription DivX® –** Nous vous fournissons le code d'inscription DivX® VOD (Vidéo à la Demande) vous permettant de louer et d'acheter des vidéos avec le service DivX<sup>®</sup> VOD. Pour obtenir d'autres informations, visitez www.divx.com/vod. Appuyez sur ENTER lorsque l'icône [Select](Sélection) est en surimpression et vous pourrez voir le code d'inscription de l'appareil.

**Débit Binaire –** Vous pouvez régler la qualité du fichier enregistré.

## **Réglage du mode son**

#### **VSM (VIRTUAL SOUND MATRIX) et Dolby Pro Logic II**

Vous pouvez sélectionner le son Dolby Pro Logic II ou Virtuel. Appuyez sur VSM pour régler le son virtuel ou pour changer plusieurs fois de mode son. Mode [BYPASS](Contrôle manuel): Un logiciel comprenant des signaux audio Surround multiplex est lu de la même manière qu'il a été enregistré.

#### **Source 2 Ch**

Mode [PL II MOVIE (FILM)]: Le mode Film est à utiliser avec des émissions de télévision stéréo et avec toutes les émissions codées en Dolby Surround. Le résultat est une directivité de champ de son améliorée, qui se rapproche de la qualité du son discret à mode 5.1.

Mode [PL II MUSIC (MUSIQUE)]: Le mode Musique est à utiliser avec tous les enregistrements stéréo.

Mode [PL II MATRIX]: Le mode Matrix est identique au mode Musique, excepté la logique d'amélioration directionnelle quiest éteinte. A utiliser pour améliorer des signaux mono en les faisant apparaître « larges ». Le mode Matrix peut aussi être utile avec des systèmes automatiques, où les fluctuations découlant d'une réception FM stéréo faible pourraient autrement produire des signaux surround nuisibles depuis un décodeur logique. La « guérison » définitive pour une réception FM stéréo faible pourrait tout simplement de passer l'audio sur le mono.

Mode [EN SCENE](ON STAGE): Le son simule une Salle de concerts. Mode [VIRTUEL](VIRTUAL): Technologie de rendu de son positionné en 3 dimensions en temps réel avec sources stéréo, optimisée pour enceintes stéréo. L'audience peut expérimenter des effets de son virtuel impressionnants avec leurs propres lecteurs multimédia.

#### **Source 5.1 Ch**

Mode [VIRTUEL](VIRTUAL): Le son multicanal 5.1 ch change vers un son virtuel 10.1 ch pour donner l'impression d'entendre à la fois le son des enceintes droite, gauche et centrale.

#### **Régler un champ de son préprogrammé**

Ce système comporte plusieurs champs son surround préétablis. Sélectionnez celui convenant le mieux à l'émission que vous regardez en appuyant plusieurs fois sur EQ pour parcourir les options : NORMAL, NATURAL, AUTO EQ, POP, CLASSIC, ROCK, JAZZ

[AUTO EQ](EG AUTO): EG AUTO fonctionne seulement avec les fichiers MP3/WMA comprenant des informations (ID3 Tag n'est compatible que sur la version 1). Les fichiers WMA sont pris en charge en mode Normal EQ indifféremment de l'information TAG.

# **Affichage des Informations concernant le Disque**

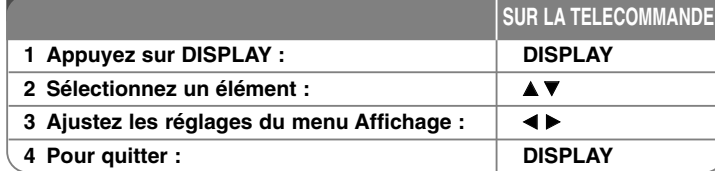

# **Affichage des Informations de Disque - plus de possibilité**

Vous pouvez sélectionner un élément en appuyant sur  $\blacktriangle\blacktriangledown$  et changer ou sélectionner le réglage en appuyant sur  $\blacktriangleleft \blacktriangleright$ .

- Numéro du titre (ou de la piste) actuel/Nombre total de titres  $\odot$  + **1/6** (ou de pistes)
- $\mathbb{H}$ **4/26** Numéro du chapitre actuel/Nombre total de chapitres
	- $\omega$  position  $\omega$ Temps de lecture écoulé
	- Langue audio ou chaîne sélectionnée **D 1 ENG 3/2.1CH**

Sous-titres sélectionnés **1** KOR >

- Angle sélectionné/Nombre total d'angles **1/3**
- $\sqrt{2}$  4 Bypass > Mode son sélectionné

# **Symboles utilisés dans ce Guide**

Tous les disques et les fichiers listés ci-desso DVD et DVD±R/RW finalisés Fichiers DivX

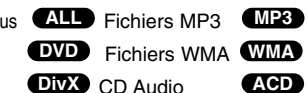

# **Lire un disque ou un fichier**

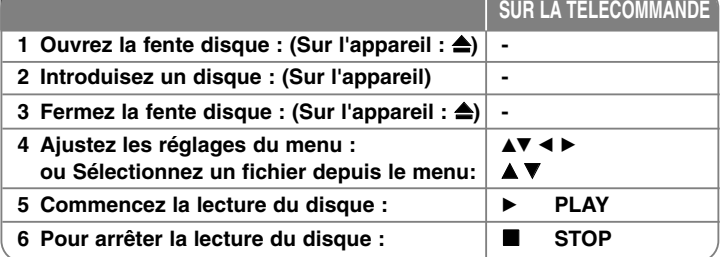

# **Lire un disque ou un fichier - plus de possibilité**

### **Lecture d'un DVD comportant un menu DVD**

La plupart des DVD comportent désormais des menus qui s'affichent avant que la lecture du film ne démarre. Vous pouvez naviguer dans ces menus à l'aide des touches  $\blacktriangle V \blacktriangle P$  pour mettre en surbrillance une option. Appuyez sur ENTER pour valider votre sélection.

### **Sauter le chapitre ou la piste suivante ou antérieure ALL**

Appuyez sur SKIP ( $\blacktriangleright\blacktriangleright$ I) pour passer au chapitre ou à la piste suivante. Appuyez sur SKIP (I<< ) pour retourner au début du chapitre ou de la piste actuelle.

Appuyez brièvement deux fois sur SKIP (I<del>-</del> ) pour revenir au chapitre ou à la piste précédente.

#### **Mettre la lecture la lecture en attente ALL**

Pour mettre la lecture en attente, appuyez sur PAUSE/STEP (II). Pour reprendre la lecture, appuyez sur PLAY (▶).

**Lecture image par image DVD DivX**

Appuyez plusieurs fois sur PAUSE/STEP (II) pour une lecture image par image.

### **Lecture à répétition ALL**

Appuyez plusieurs fois sur REPEAT pour sélectionner un élément à répéter. Le titre, le chapitre ou la piste actuelle seront lus à répétition. Pour retourner à la lecture normale, appuyez plusieurs fois sur REPEAT pour sélectionner [OFF](Désactivé).

**12**

Ph.+

#### **Avancement ou rembobinage rapides CALL**

Appuyez sur SCAN (<< ou > > pour lire rapidement vers l'avant ou vers l'arrière pendant la lecture. Vous pouvez alterner parmi plusieurs vitesses de lecture en appuyant plusieurs fois sur SCAN (<< ou M>) Appuyez sur PLAY (B) pour continuer la lecture à la vitesse normale.

#### **Sélectionner une langue pour les sous-titres DVD DivX**

Pendant la lecture, appuyez plusieurs fois sur SUBTITLE  $(\square)$  pour sélectionner une langue pour les sous-titres.

#### **Ralentir la vitesse de lecture DVD**

Pendant que la lecture est en attente, appuyez sur SCAN (44 ou  $\blacktriangleright$ ) pour ralentir la lecture avant ou arrière. Vous pouvez alterner parmi plusieurs vitesses de lecture en appuyant plusieurs fois sur SCAN  $(\blacktriangleleft \blacktriangleleft$  ou  $\blacktriangleright \blacktriangleright)$ . Appuyez sur PLAY ( $\blacktriangleright$ ) pour continuer la lecture à la vitesse normale.

#### **Voir et entendre 1,5 fois plus rapidement DVD ACD MP3 WMA**

Appuyez sur PLAY pendant qu'un DVD est déjà en cours de lecture pour voir et entendre 1.5 fois plus vite que la vitesse de lecture normale.  $\blacktriangleright$  x1.5 apparaîtra sur le coin en haut à droite de l'écran. Appuyez à nouveau sur PLAY pour retourner à la vitesse normale de lecture.

#### **Voir le menu Titre DVD**

Appuyez sur TITLE pour afficher le menu de titre du disque, s'il y en a.

#### **Voir le menu DVD DVD**

Appuyez sur MENU pour afficher le menu du disque, s'il y en a.

#### **Commencer la lecture à l'heure sélectionnée DVD DivX**

Cherche le point de départ du code d'heure introduit. Appuyez sur DISPLAY pendant la lecture et sélectionnez l'icône de l'horloge. Introduisez le moment de commencement en heures, minutes et secondes ; et appuyez sur ENTER. Si vous introduisez un numéro incorrect, appuyez sur CLEAR pour réintroduire.

#### **Mémoire de la Dernière Scène DVD**

Cet appareil mémorise la dernière scène du dernier disque visionné. La dernière scène reste en mémoire même si vous enlevez le disque du lecteur ou si vous éteignez (mode veille) l'appareil. Si vous chargez un disque contenant la dernière scène mémorisée, celle-ci est rappellée automatiquement.

#### **Disques mixtes ou Lecteur flash USB - DivX, MP3/WMA et JPEG**

Si vous lisez un disque ou un Lecteur flash USB contenant à la fois des fichiers DivX, MP3/WMA et JPEG, vous pouvez sélectionner quel menu de fichiers vous voudriez lire en appuyant sur TITLE.

### **Changer le jeu de caractères pour afficher correctement les soustitres DivX® DivX**

Si les sous-titres ne s'affichent pas correctement lors de la lecture, appuyez sur le bouton SUBTITLE et maintenez le enfoncé 3 secondes environ pour sélectionner un autre code de langue jusqu'à l'affichage correcte des sous-titres.

#### **Conditions nécessaires des fichiers DivX DivX**

La compatibilité des fichiers DivX avec cet appareil est limitée comme il suit :

- Taille de résolution disponible : 800x600 (L x H) pixels
- Le nom de fichier des sous-titres DivX est disponible en 45 caractères.
- Si aucun code n'est disponible dans le fichier DivX, « \_ » s'affiche à l'écran.
- Si le nombre d'images par seconde est supérieur à 30, cette unité pourrait ne pas fonctionner correctement.
- Si la structure audio et vidéo des fichiers enregistrés est entrelacée, la vidéo ou l'audio n'est pas diffusée.
- Si le nom du fichier film est différent du ficher des sous-titres, lors de la lecture d'un fichier DivX, le sous-titre pourrait ne pas s'afficher.
- •Extension des fichiers : « .avi », « .mpg », « .mpeg »
- Sous-titres DivX compatibles : SubRip (.srt / .txt), SAMI (.smi), SubStation Alpha(.ssa/.txt), MicroDVD (.sub/.txt), VobSub (.sub) SubViewer 2.0 (.sub/.txt), TMPlayer(.txt), DVD Subtitle System(.txt) (Les fichiers VobSub(.sub)) inclus au périphérique USB ne sont pas pris en charge)
- • Formats de codecs compatibles : « DIVX3.xx », « DIVX4.xx », « DIVX5.xx », « MP43 », « 3IV1 »
- Formats audio compatibles : « AC3 », « DTS », « PCM », « MP3 », « WMA »
- Fréquence d'échantillonnage : entre 32 et 48 kHz (MP3), entre 24 et 48 kHz (WMA)
- Débit binaire : entre 32 et 320 kops (MP3), entre 40 et 192 kops (WMA)
- Format CD-R/RW, DVD±R/RW : ISO 9660
- Maximum de fichiers par disque : Moins de 999 (nombre total de fichiers et de dossiers)

### Créer votre propre programme **ACD MP3** WMA

Vous pouvez lire les contenus d'un disque dans l'ordre de votre choix en arrangeant l'ordre des pistes du disque. Le programme est effacé lorsque le disque est enlevé. Sélectionnez la piste désirée puis appuyez sur PROG./MEMO. ou sélectionnez " $\pi$  + " et appuyez sur ENTER pour ajouter la piste à la liste programmée. Pour ajouter toutes les pistes du disque, sélectionnez " " puis appuyez sur ENTER. Sélectionnez une piste de la liste programmée puis appuyez sur ENTER pour commencer la lecture programmée. Pour effacer une piste de la liste programmée, sélectionnez la piste et appuyez sur CLEAR ou sélectionnez l'icône "  $\frac{n}{n}$ " puis appuyez sur ENTER. Pour effacer toutes les pistes de la liste programmée, sélectionnez " " puis appuyez sur ENTER.

#### **Affichage des informations concernant les fichiers (ID3 TAG) MP3**

Pendant la lecture d'un fichier MP3 contenant des informations concernant les fichiers, vous pouvez les afficher en appuyant plusieurs fois sur DISPLAY.

#### **Conditions nécessaires des fichiers audio MP3/WMA**

La compatibilité des fichiers MP3/WMA avec cet appareil est limitée comme suit:

- Extension des fichiers : « .mp3 », « .wma ».
- Fréquence d'échantillonnage : entre 32 et 48 kHz (MP3), entre 24 et 48 kHz (WMA)
- Débit binaire : entre 32 et 320 kops (MP3), entre 40 et 192 kops (WMA)
- Format CD-R/RW, DVD±R/RW : ISO 9660
- Maximum de fichiers par disque : Moins de 999 (nombre total de fichiers et de dossiers)

#### **Economiseur d'écran**

L'économiseur d'écran apparaît lorsque vous laissez l'appareil en mode Arrêt pendant cinq minutes environ.

#### **Sélection du Système**

Vous devez sélectionner le mode de système approprié pour votre système de télévision. Si « SANS DISQUE » apparaît sur la fenêtre d'affichage, maintenez enfoncée PAUSE/STEP (II) pendant plus de cinq secondes pour pouvoir sélectionner un système.

# **Misualisation des fichiers image**

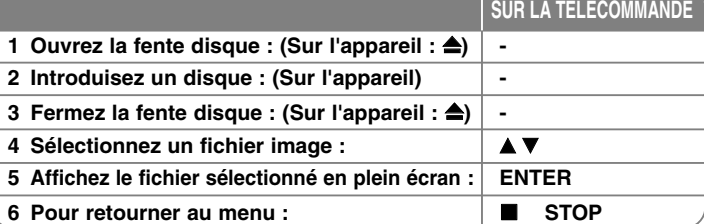

## **Visualisation de fichiers image - plus de possibilité**

#### **Visualisation de fichiers image en tant que diaporama**

Utilisez  $\blacktriangle \blacktriangledown$   $\blacktriangle \blacktriangleright$  pour souligner l'icône ( $\blacksquare$ ) puis appuyez sur ENTER pour démarrer le diaporama.

Vous pouvez changer la vitesse du diaporama en utilisant <>>> > pendant que l'icône ( $\mathbf{B}_6$ ) est souligné.

#### **Sauter à l'image suivante ou antérieure**

Appuyez sur SKIP ( $\blacktriangleleft$  ou  $\blacktriangleright$ ) pour voir l'image précédente ou la suivante.

#### **Faire tourner une image**

Utilisez  $\blacktriangle \blacktriangledown \blacktriangle \blacktriangleright$  pour faire tourner l'image en plein écran.

#### **Mettre un diaporama en attente**

Appuyez sur PAUSE/STEP (II) pour mettre un diaporama en attente. Appuyez sur PLAY ( $\blacktriangleright$ ) pour reprendre le diaporama.

#### **Conditions nécessaires des fichiers image**

La compatibilité des fichiers JPEG avec cet appareil est limitée comme suit :

- Extension des fichiers : « .jpg »
- Taille des images : Moins de 2 Mo conseillé
- Format CD-R/RW, DVD±R/RW : ISO 9660
- Maximum de fichiers par disque : Moins de 999 (nombre total de fichiers et de dossiers)

# **Ecouter la radio**

### Vérifiez que les antennes FM soient connectées.

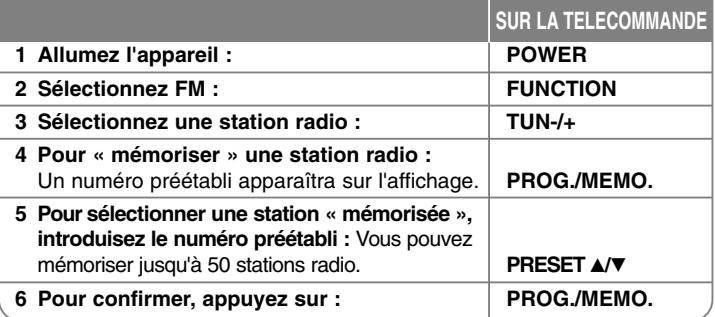

## **Ecouter la radio - plus de possibilité**

### **Recherche automatique de stations radio**

Maintenez enfoncée TUN.-/TUN.+ pendant plus d'une seconde. Le syntoniseur cherchera automatiquement et s'arrêtera chaque fois qu'il trouvera une station radio.

### **Choisir un numéro préétabli pour une station radio**

Pendant la mémorisation d'une station radio, vous pouvez choisir le numéro préétabli. Lorsque le lecteur vous propose automatiquement un numéro préétabli, appuyez sur PRESET **A/V** pour le changer. Ensuite, appuyez sur PROG./MEMO. pour mémoriser le numéro choisi.

### **Effacer toutes les stations mémorisées**

Maintenez enfoncée PROG./MEMO. pendant deux secondes. TOUT EFFACER clignotera sur l'affichage du récepteur DVD. Appuyez sur PROG./MEMO. pour effacer toutes les stations radio mémorisées.

### **Améliorer une réception FM pauvre**

Appuyez sur PLAY ( $\blacktriangleright$ ) (MONO/ST). Cela change le syntoniseur de stéréo à mono, ce qui habituellement améliore la réception.

#### **Voir des informations concernant une station radio**

Le syntoniseur FM est fourni avec la fonction RDS (Radio Data System). Celle-ci donne des informations concernant la station écoutée. Appuyez plusieurs fois sur RDS pour alterner parmi les divers types de données :

- **PS** (Nom du Service Emission) Le nom de la chaîne apparaîtra sur l'affichage
- **PTY** (Reconnaissance du Type d'Emission) Le type d'émission (p.e. Jazz ou Actualités) apparaîtra sur l'affichage.
- **RT** (Texte Radio) Un message texte contenant des informations spéciales sur la station. Ce texte peut défiler sur l'affichage.
- **CT** (Heure contrôlée par la chaîne) Indique la date et l'heure diffusées par la station.

# **Configuration 5.1 ch ez**

Ecoutez le son de la télévision, ou des lecteurs DVD ou numériques en mode 5.1.

Même si l'appareil est éteint, si vous appuyez sur HT SPK il s'allume automatiquement et passe au mode AUX OPT.

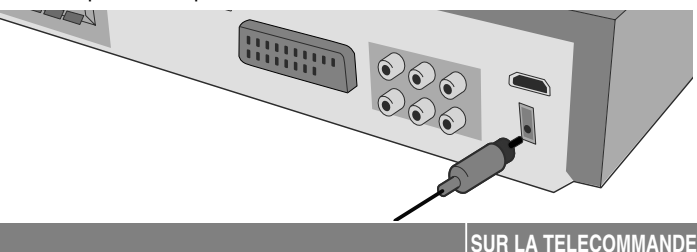

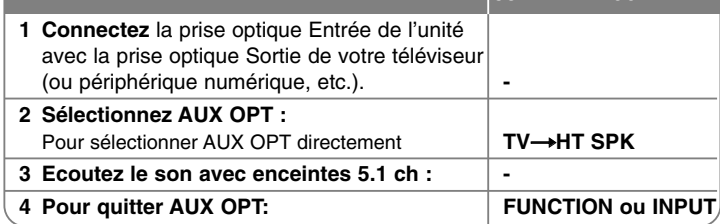

# **Ecouter la musique qui se trouve sur votre dispositif USB**

L'avantage de connecter votre lecteur USB portable au port USB du système est que vous pouvez le contrôler depuis celui-ci.

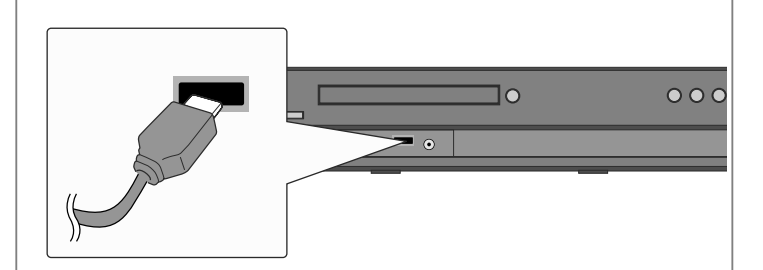

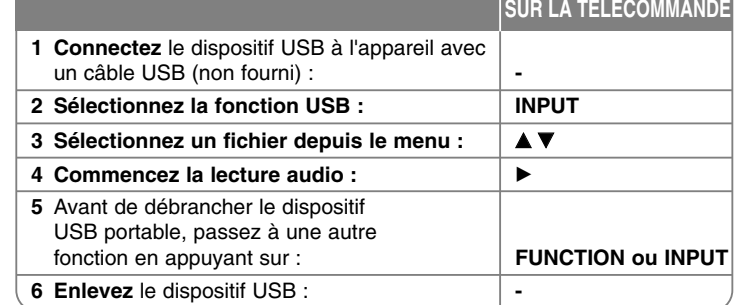

# **Ecouter la musique qui se trouve sur votre dispositif USB - plus de possibilité**

### **Dispositifs USB compatibles**

- Les dispositifs nécessitant l'installation de logiciels supplémentaires pour leur connexion à un ordinateur ne sont pas compatibles.
- Lecteur MP3 : Lecteur MP3 type flash.
- Les lecteurs MP3 nécessitant l'installation d'un pilote ne sont pas compatibles. • Lecteur flash USB : Dispositifs compatibles avec USB 2.0 ou USB 1.1.
	- (Si un dispositif USB 2.0 est introduit dans le lecteur, il fonctionnera à la même vitesse qu'un dispositif USB 1.1)

### **Conditions nécessaires du dispositif USB**

- **N'enlevez pas le dispositif USB s'il est en marche.**
- Il faut effectuer une sauvegarde pour éviter la perte de données.
- Si vous utilisez une rallonge USB ou un concentrateur USB, il est possible que le dispositif USB ne soit pas reconnu.
- Les dispositifs utilisant le système de fichiers NTSF ne sont pas compatibles. (Le système de fichiers FAT (16/32) est uniquement compatible.)
- La fonction USB de cet appareil n'est pas compatible avec tous les dispositifs USB.
- Les caméras numériques et les téléphones portables ne sont pas compatibles.
- Cet appareil n'est pas compatible si le nombre total de fichiers est de 1.000 ou plus.
- Si le dispositif USB comprend deux lecteurs ou plus, un dossier de lecteurs sera affiché à l'écran. Si vous voulez passer au menu précédent après avoir sélectionné un dossier, appuyez sur RETURN.

# **Enregistrer de la musique à partir de CD vers votre périphérique USB**

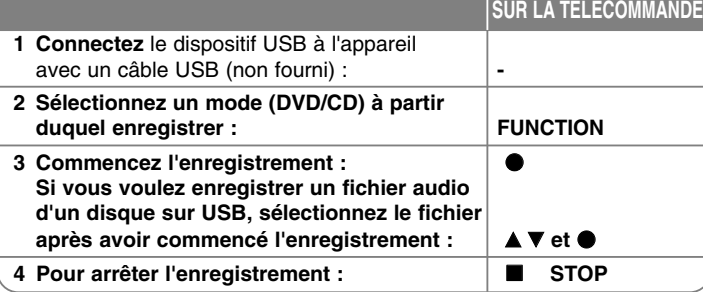

### **Enregistrer de la musique à partir de CD vers votre périphérique USB - plus de possibilité Enregistrer une source CD Audio sur USB**

**Enregistrement d'une piste -** Si vous lisez un enregistrement USB pendant la lecture d'un CD, cette piste seule sera enregistrée sur USB.

**Enregistrement de toutes les pistes -** Si vous appuyez sur la touche REC pendant que le CD est arrêté, toutes les pistes seront enregistrées. **Enregistrement de liste programmée -** Si vous voulez enregistrer la piste désirée, appuyez sur PROG./MEMO. pour sélectionner les pistes puis démarrez l'enregistrement USB.

### **Remarques concernant l'enregistrement**

- Lorsque vous démarrez l'enregistrement USB direct, vous pouvez contrôler le pourcentage d'avancement de l'enregistrement dans la fenêtre d'affichage au cours de l'enregistrement.
- Aucun son n'est produit au cours de l'enregistrement, et le contrôle du volume n'est pas opérationnel.
- Si vous arrêtez l'enregistrement au cours de la lecture, le fichier qui a été enregistré à cet instant sera sauvegardé.
- Si vous déconnectez le périphérique USB pendant l'enregistrement sans avoir appuyé sur le bouton STOP, le fichier ne pourra pas être supprimé par un ordinateur.
- Taux de transfert des appareils USB compatibles : 96/128 kb/s (reportez-vous à la page INSTALLATION)
- Pour les CD Audio, le bouton PAUSE n'est pas opérationnel au cours d'un enregistrement USB
- Les périphériques lecteurs de cartes multi-formats ne peuvent pas être utilisés pour l'enregistrement USB.
- Le port USB de l'unité ne peut pas être connecté à un ordinateur. L'unité ne peut pas être utilisée comme périphérique de stockage.
- Si l'enregistrement échoue, le message « NO USB », « USB FULL » ou « NO REC », s'affiche à l'écran.
- •Les fichiers seront stockés dans le dossier CD\_REC selon le format « TRK\_001.mp3 ».
- •L'enregistrement USB ne fonctionne pas avec les disques CD-G et DTS.
- Si vous enregistrez plus de 999 fichiers dans le répertoire CD\_REC, le message « ERROR » s'affiche.
- Les nouveaux fichiers sont numérotés selon une séquence numérique. Si le nombre total de fichiers dépasse 999, supprimez-en quelques-uns ou sauvegardez-en sur votre ordinateur.
- Les disques durs externes, les lecteurs de cartes, les périphériques verrouillés et les lecteurs MP3 ne sont pas pris en charge. Réaliser des copies non autorisées de données protégées contre la copie, y

compris les programmes informatiques, les émissions et les enregistrements sonores, peut être une infraction au copyright et constitue un délit pénal. Cet équipement ne doit pas être utilisé à cet effet.

**Soyez responsables Respectez les copyrights** 

# **Ecouter la musique qui se trouve sur votre lecteur portable**

Le lecteur peut lire la musique depuis plusieurs types de lecteurs portables.

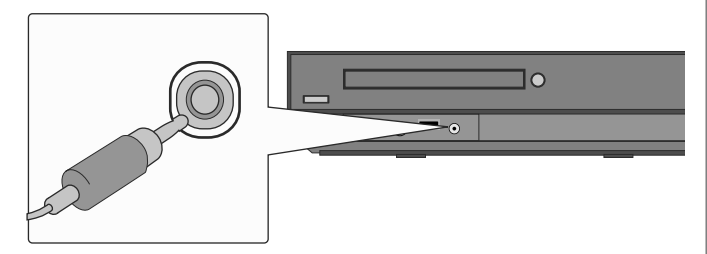

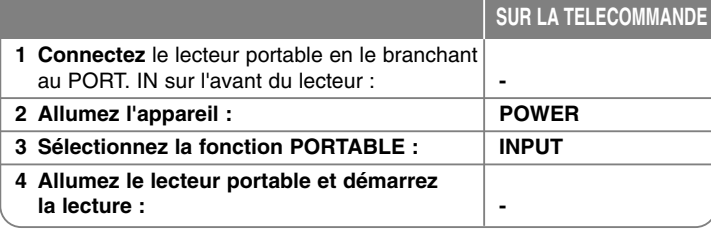

# **Ecouter la musique depuis sur votre iPod**

**Mode iPod**: Vous pouvez contrôler votre iPod en utilisant la télécommande fournie. L'écran du téléviseur est hors tension. L'iPod ne sera pas chargé en sélectionnant le mode iPod. Mais vous pourrez profiter d'une meilleure qualité du son.

**Mode OSD iPod:** Vous pouvez utiliser votre iPod en contrôlant le menu OSD à l'écran du téléviseur avec la télécommande fournie. Les commandes de votre iPod sont inactives en mode OSD iPod. Si vous souhaitez charge l'iPod tout en écoutant de la musique, sélectionnez le mode OSD iPod.

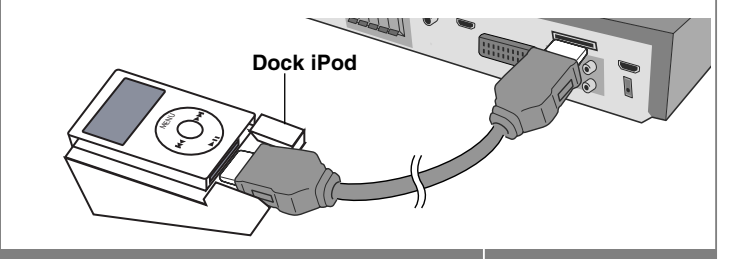

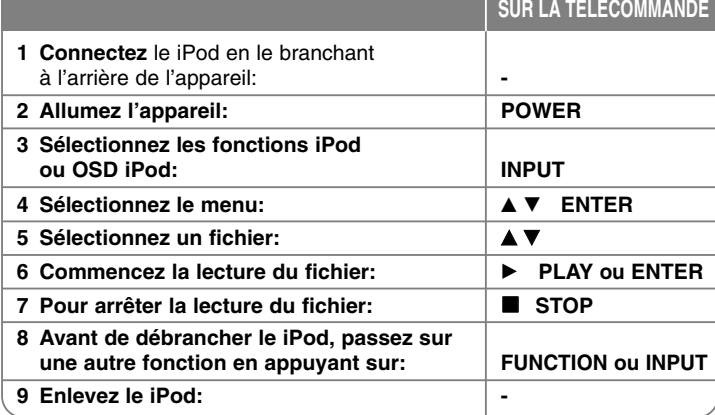

# **Ecouter de la musique depuis votre iPod – plus de possibilité**

### **Mettre la lecture en attente Mode OSD iPod Mode iPod**

Appuyez sur PAUSE/STEP (II) pour mettre la lecture en attente. Appuyez sur PLAY (▶) pour la reprendre.

### **Passer au fichier suivant/précédent Mode OSD iPod Mode iPod**

Appuyez sur SKIP(▶▶I) pour passer au fichier suivant.

Appuyez sur SKIP(I<<) pour revenir au début du fichier en cours. Appuyez sur SKIP(**I<<**) deux fois rapidement pour revenir au fichier précédent.

### **Avancement ou rembobinage rapides Mode OSD iPod Mode iPod**

Pendant la lecture, appuyez sur SCAN (◀◀ ou ▶▶) et maintenez-le enfoncé jusqu'au moment de votre choix.

### **Lecture à répétition Mode OSD iPod**

Appuyez plusieurs fois sur REPEAT pour sélectionner l'élément à répéter. Le titre, le chapitre ou la piste actuelle seront lus à répétition. Pour retourner à la lecture normale, appuyez plusieurs fois sur REPEAT pour sélectionner [OFF](Désactivé).

#### **Message iPod Mode OSD iPod**

**« Veuillez vérifier votre iPod » -** Si l'alimentation de votre iPod est insuffisante ou si celui-ci est mal connecté ou s'il s'agit d'un dispositif inconnu. Réinitialisez l'iPod s'il ne fonctionne pas correctement. (Reportez-vous à http://www.apple.com/support/)

### **iPod compatible**

- L'unité raccordée à un connecteur de station d'accueil pourrait ne pas fonctionner correctement.
- La compatibilité avec votre iPod peut varier selon le type de iPod.
- Selon la version du logiciel de votre iPod, il est possible que vous ne puissez pas contrôler votre iPod depuis l'appareil. Nous conseillons d'installer la dernière version du logiciel.

### **Si vous utilisez iPod, remarquez le fait suivant**

- Lorsque vous connectez l'appareil et le téléviseur à VIDEO IN/OUT, l'écran TV s'éteint temporairement.
- Le fichier vidéo ou photo ne s'affiche pas.

# **Codes langue**

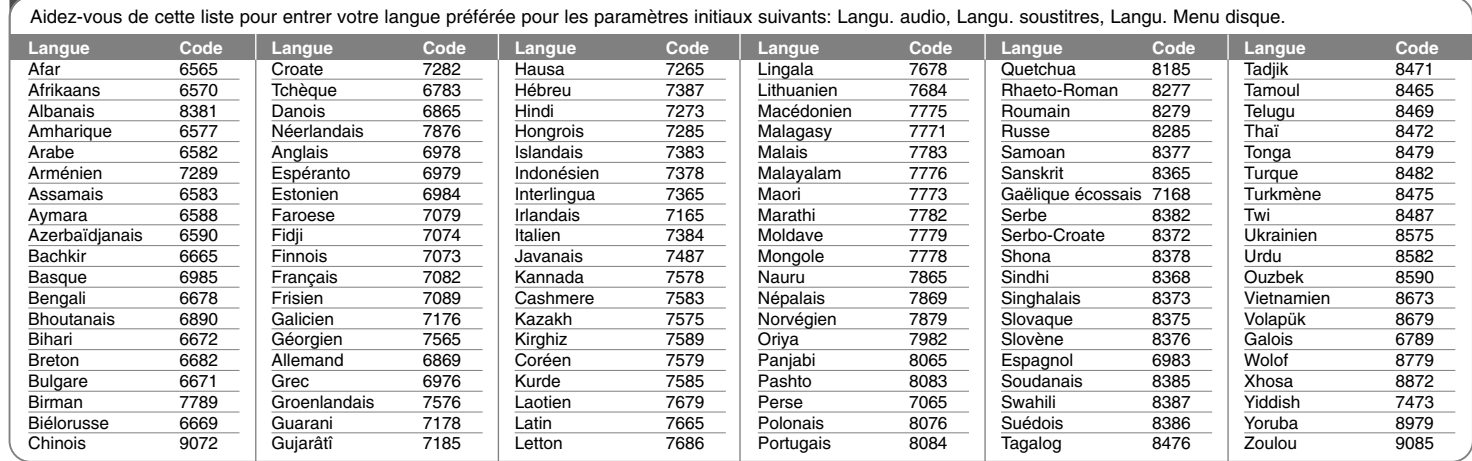

# **Codes régions**

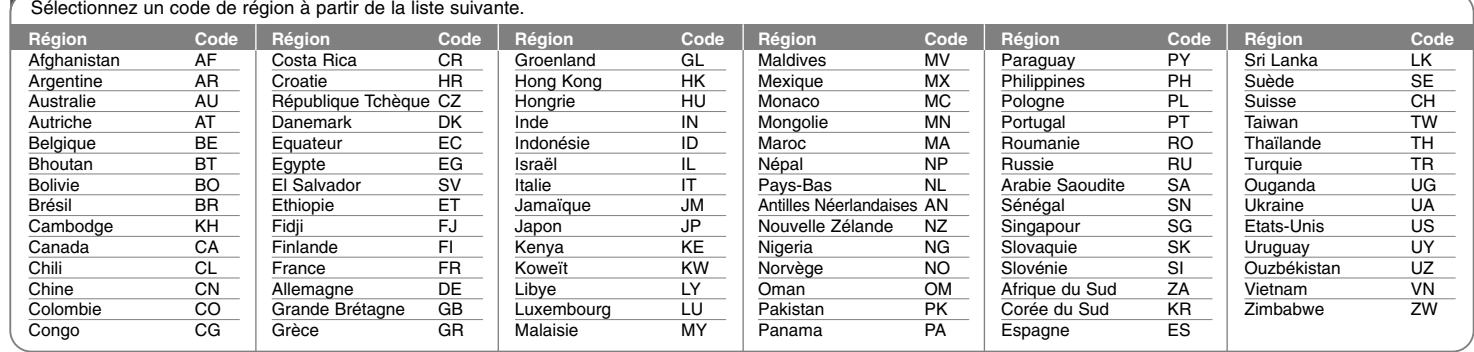

# **Dépannage**

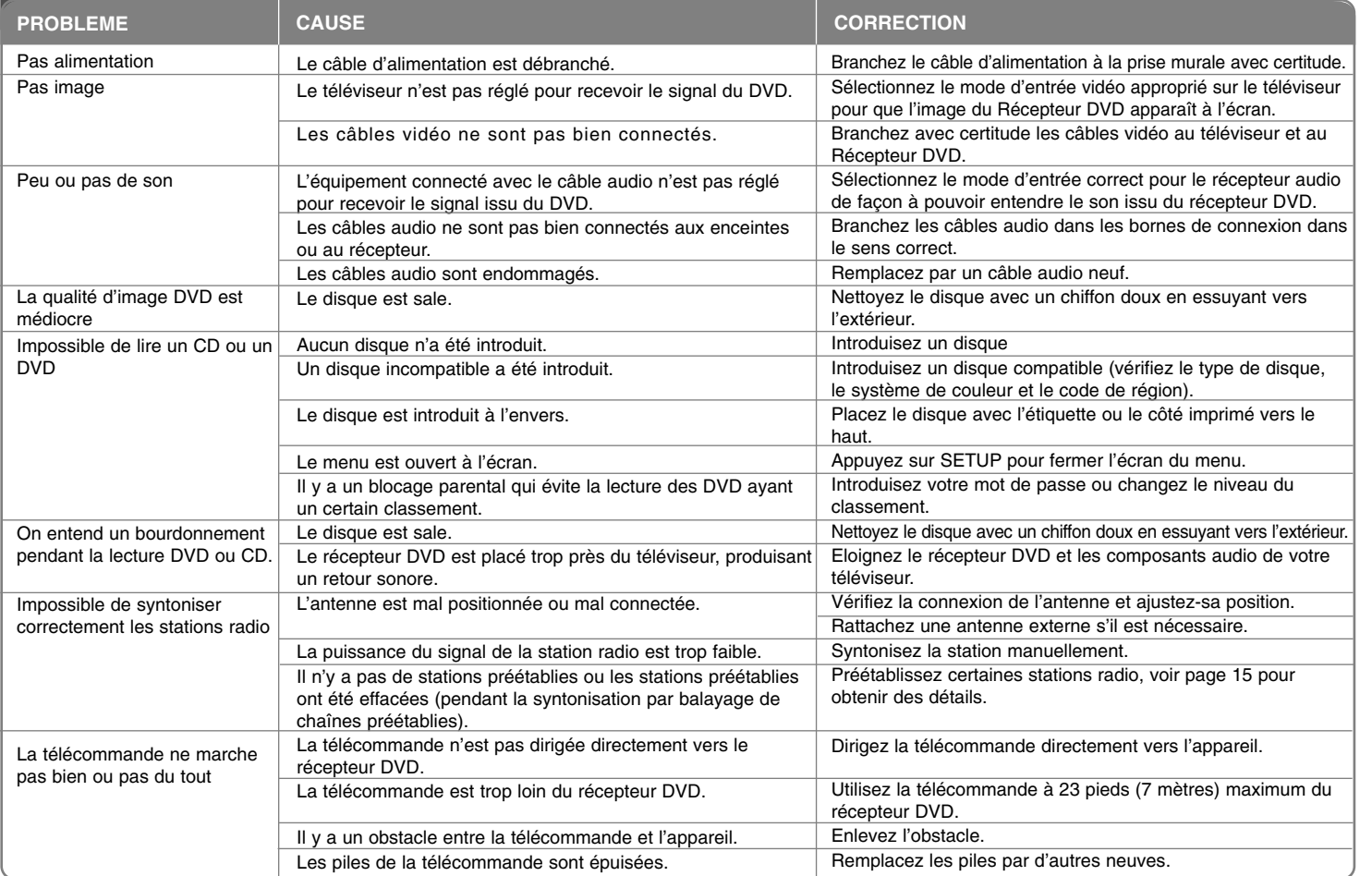

# **Types de Disques lisibles**

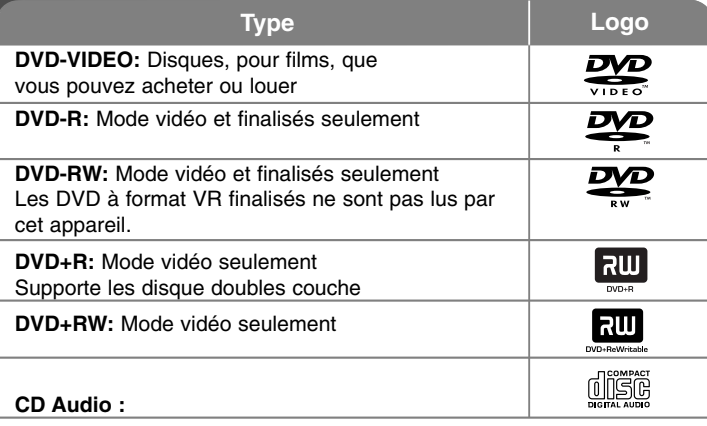

Cet appareil lit les DVD±R/RW et CD-R/RW contenant des titres audio, DivX, MP3, WMA et/ou fichiers JPEG. Certains DVD±RW/ DVD±R ou CDRW/ CD-R ne sont pas lus par cet appareil à cause de la qualité de l'enregistrement ou de l'état physique du disque, ou des caractéristiques du dispositif d'enregistrement et du logiciel.

**« Dolby », « Pro Logic » et le symbole double D sont des marques déposées de Dolby Laboratories.**

**Fabriqué sous licence de Dolby Laboratories.**

**Fabriqué sous licence des brevets américains numéros : 5.451.942; 5.956.674; 5.974.380; 5.978.762; 6.487.535 et d'autres brevets américains et d'autres pays accordées et en cours. DTS et DTS Digital Surround sont des marques déposées, et les logots et le symbole DTS sont des marques déposées de DTS, Inc © 1996-2007 DTS, Inc. Tous droits réservés.**

**HDMI, le logo HDMI et High-Definition Multimedia Interface sont des marques déposées ou en registrées de HDMI licensing LLC.**

#### **Concernant l'affichage du symbole**

" " peut apparaître à l'écran de votre téléviseur, indiquant que la fonction expliquée dans ce guide de l'usager n'est pas disponible pour ce disque DVD en particulier.

### **Codes de Région**

Cet appareil possède un code de région imprimé sur l'arrière. Cet appareil ne peut lire que les disques DVD étiquetés de la même manière que l'appareil ou « ALL ».

- La plupart des disques DVD ont un globe avec un ou plusieurs numéros, nettement visibles sur la couverture. Ce numéro doit correspondre avec le code de région de votre appareil sinon le disque ne sera pas lu.
- Si vous essayez de lire un DVD avec un code de région différent de celui de votre lecteur, le message « Vérifiez le Code de Région » apparaît à l'écran.

#### **Droits d'auteur**

Il est interdit par la loi de copier, de diffuser, de montrer, de diffuser par câble, de reproduire en public ou de louer des matériaux soumis à des droits d'auteur sans permission. Ce produit comprend la fonction de protection contre la copie développée par Macrovision. Des signaux de protection contre la copie sont enregistrés sur certains disques. En cas de lecture et d'enregistrement des images de ces disques, les images apparaîtront brouillées. Cet appareil contient de nombreuses Innovations technologiques protégées par certains brevets des USA et d'autres droits d'auteur appartenant à Macrovision Corporation et à d'autres propriétaires. L'utilisation de cette technologie de protection des droits d'auteur doit être autorisée par Macrovision Corporation, qui est conçue pour une utilisation domestique et limitée seulement, sauf autorisation contradictoire de la part de Macrovision Corporation. L'ingénierie inverse et le démontage sont interdits.

LES CONSOMMATEURS DOIVENT REMARQUER QUE CERTAINS TELEVISEURS A HAUTE DEFINITION NE SONT PAS ENTIEREMENT COMPATIBLES AVEC CE PRODUIT ET QU'ILS PEUVENT AFFICHER LES IMAGES. EN CAS DE PROBLEMES D'IMAGE AYANT UN RAPPORT AVEC LE BALAYAGE PROGRESSIF 525 OU 625, IL EST CONSEILLE A L'USAGER DE PERMUTER LA CONNEXION VERS LA SORTIE « DEFINITION STANDARD ». SI VOUS AVEZ DES QUESTIONS CONCERNANT LA COMPATIBILITE ENTRE VOTRE TELEVISEUR ET CE MODELE 525p ET 625p, VEUILLEZ CONTACTER NOTRE CENTRE D'ASSISTANCE A LA CLIENTELE.

Lorsque vous reformatez un disque réenregistrable, vous devez régler l'option du format du disque sur [Masterisé] pour que celui-ci soit compatible avec les lecteurs LG. Lorsque vous réglez l'option sur Life File System, vous ne pouvez pas l'utiliser sur les lecteurs LG.

(Masterisé / Live File System : système de format de disque pour Windows Vista).

# **Spécifications**

# **Général**

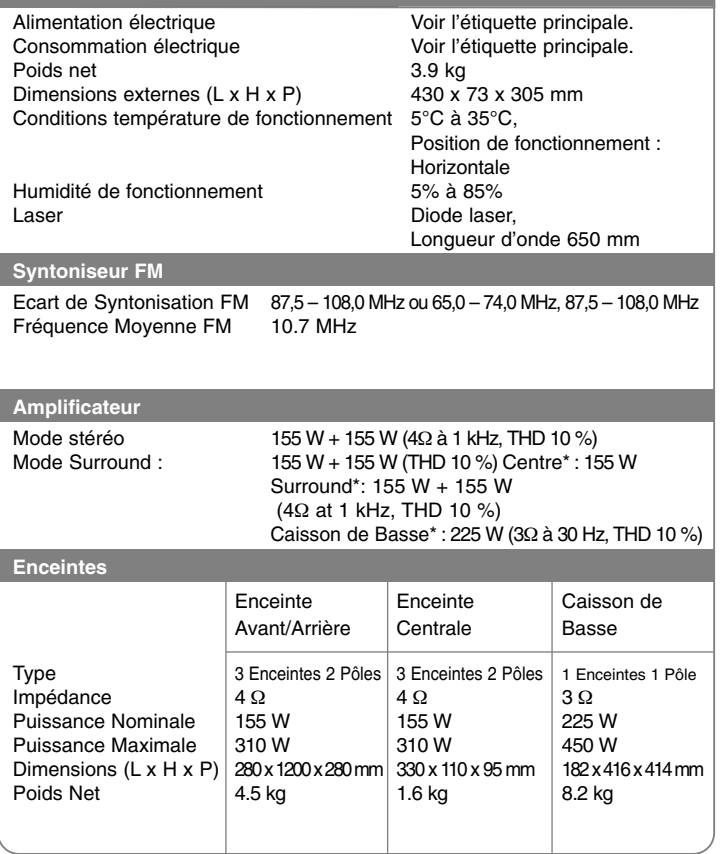

**Le design et les spécifications sont sujets à modifications sans pré avis.**